Daten download Mocom

1. USB Menu anwählen:

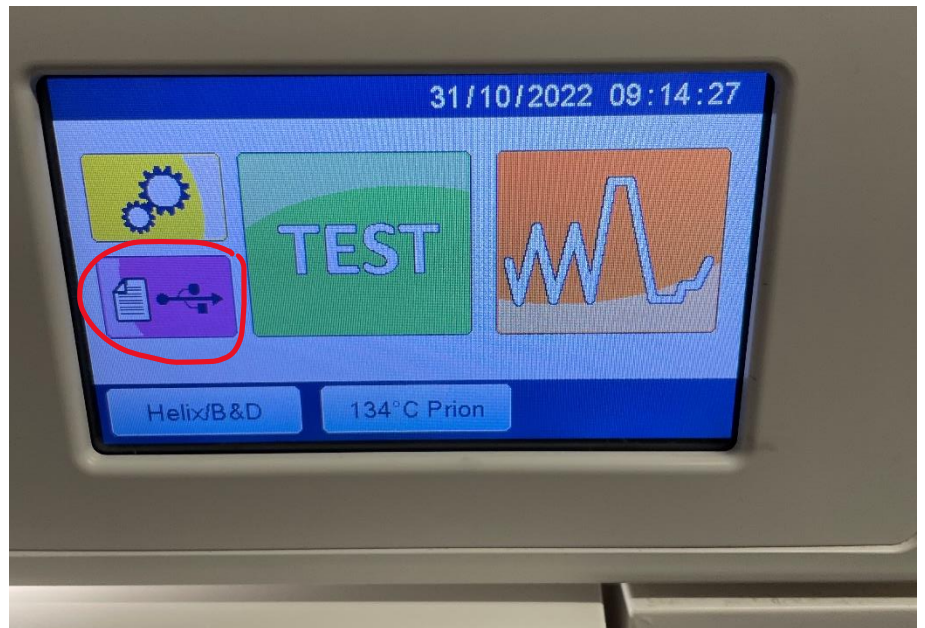

2. USB Verwaltung anwählen:

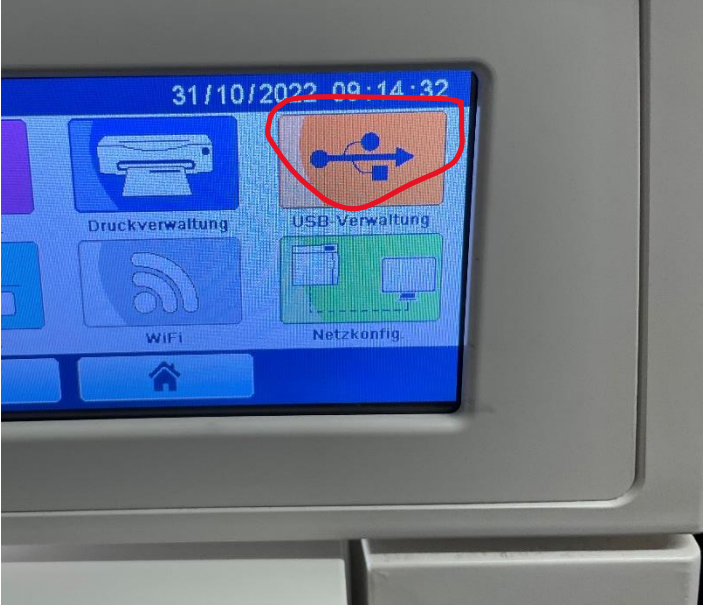

3. Letze 10 anwählen:

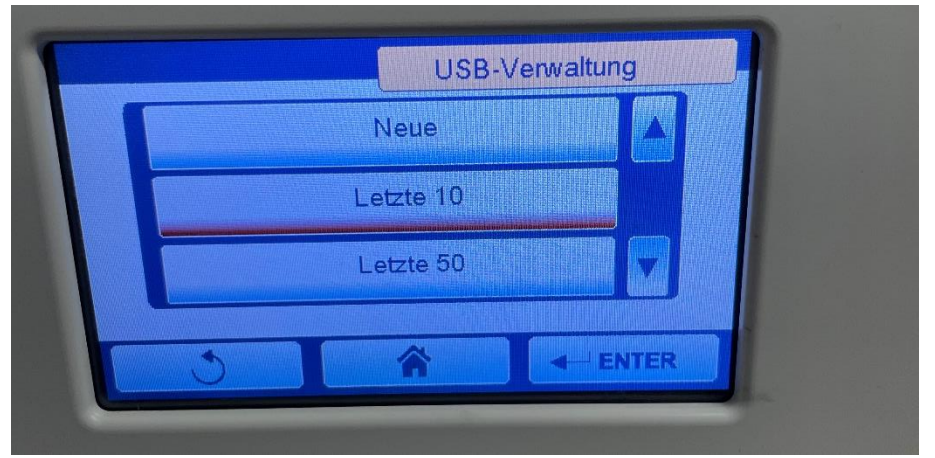

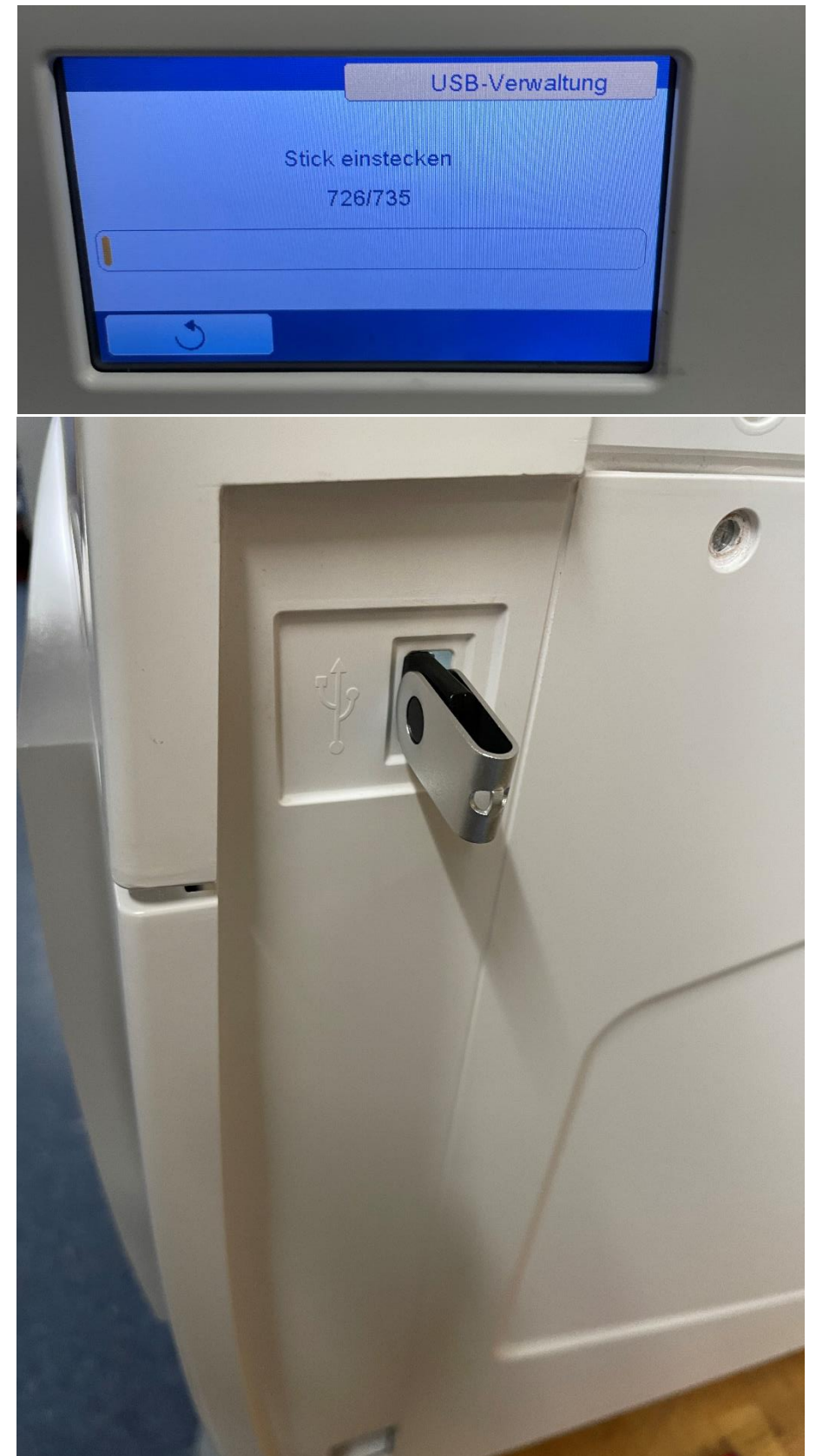

4. USB Stick im USB Port rechts vom gerät einstecken

## 5. Download abwarten:

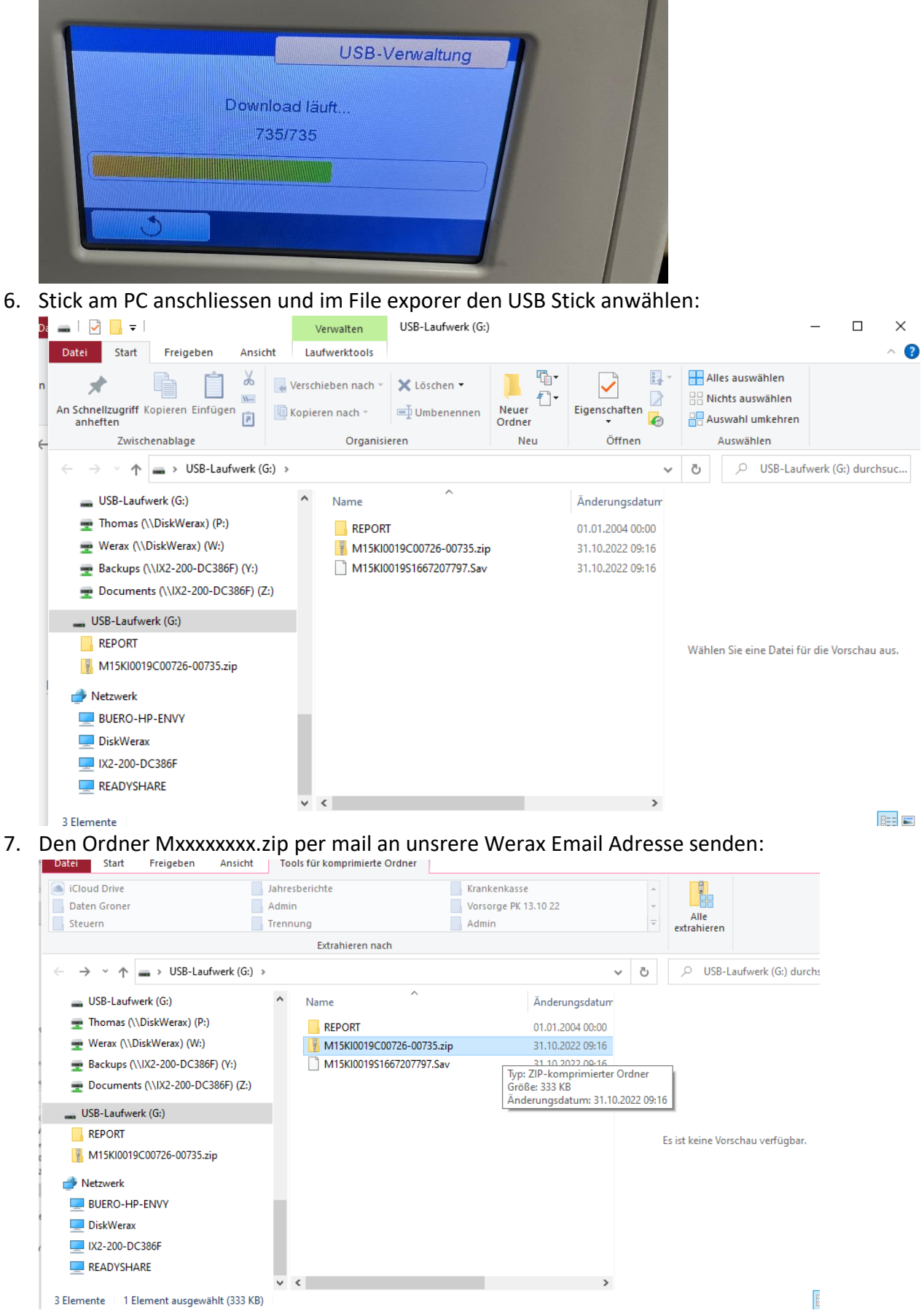

8. Den USB Stick wieder entfernen